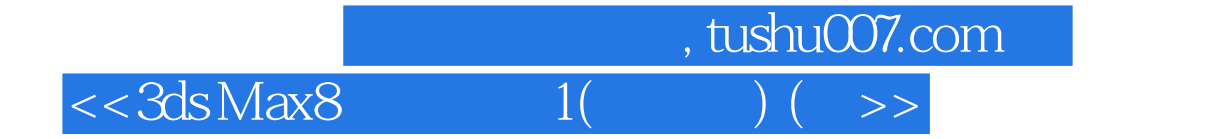

 $<<3ds$ Max8 1( ) ( )>>

- 13 ISBN 9787115151810
- 10 ISBN 7115151814

出版时间:2006-10

页数:536

字数:720000

extended by PDF and the PDF

http://www.tushu007.com

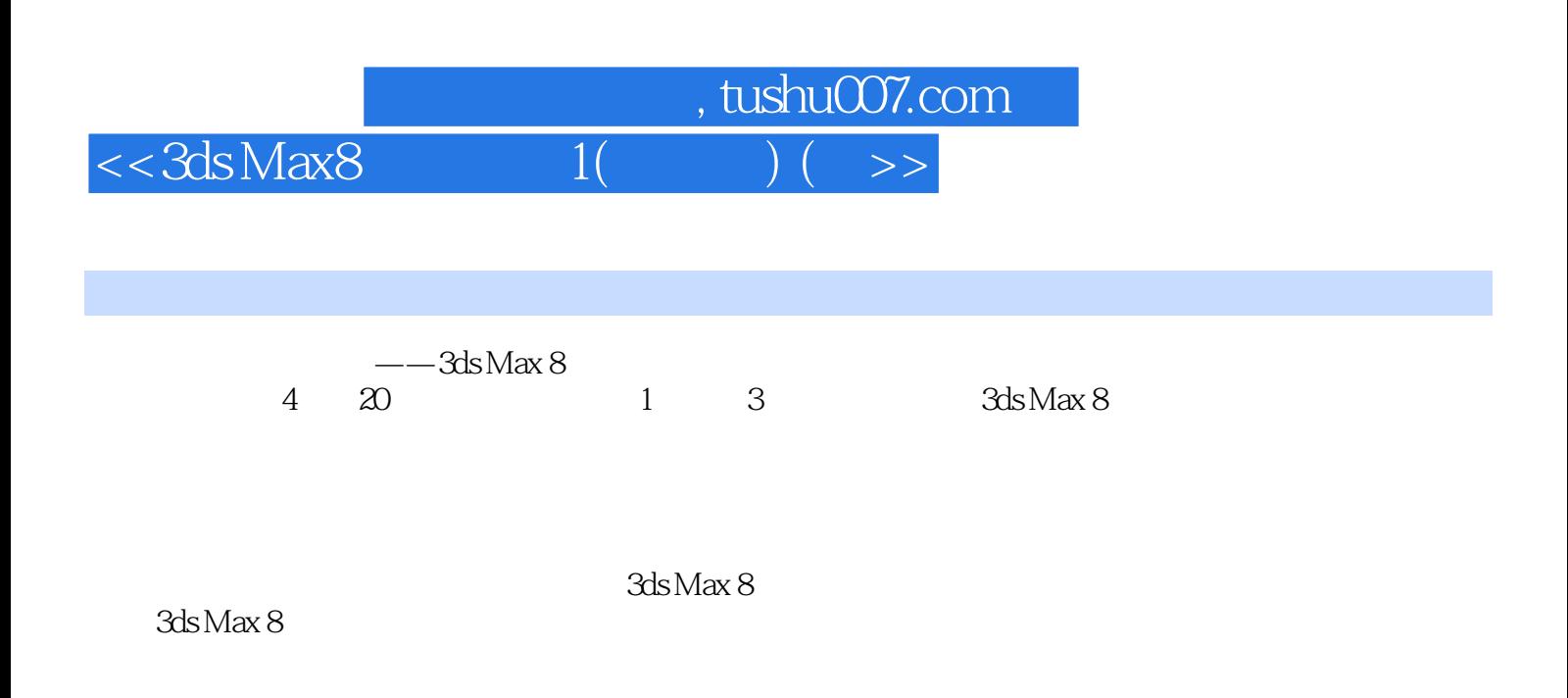

 $<< 3d$ s Max $8$   $1($ 

 $11 \t3d s \text{Max } 8 \t1.1.1$   $1.1 \t1.12$  $1.1.3$   $1.1.4$   $1.1.5$   $1.1.6$   $1.2$  3ds Max  $1.2.1$   $1.2.2$   $1.2.3$   $1.2.4$  $1.25$   $1.26$   $1.27$   $1.28$   $2$   $21$ 2.1.1 Undo 2.1.2 Redo 2.1.3 Select and Link 2.1.4 Unlink Selection and the Space Warp 2.1.5 Bind to Space Warp 2.1.6 Select Object 2.1.7 Selection Filter 2.1.8 Select by Name 2.1.9 Selection Region 2.1.10 Window/Crossing / 2.1.11 Select and Move 2.1.12 Select and Rotate 2.1.13 Select and Scale 2.1.14 Reference Coordinate System 2.1.15 2.1.15 2.1.16 Select and Manipulate 2.1.17 Snap Toggle 2.1.18 Angle Snap Toggle 2.1.19 Percent Snap[百分比捕捉切换] 2.1.20 Spinner Snap Toggle[微调器捕捉切换] 2.1.21 Edit Named Selection Sets and all 2.1.22 Mirror 2.1.23 Align 2.1.24 Quick Align 2.1.25 Normal Align 2.1.26 Place Highlight 2.1.27 Align Camera 2.1.28 Align to View 2.1.29 Layer Manager 2.1.30 Curve Editor 2.1.31 Schematic View 2.1.32 Material Editor 2.1.33 2.2 2.21 Axis  $\text{Constraints}$  2.2.1.1  $2.2.1$  Layers[层]浮动工具栏 2.2.2.1 层概述 2.2.2.2 Layer[层]工具栏 2.2.2.3 Layer Manager 2.2.3 Extras 2.2.3.1 Keyboard Shortcut Override Toggle 2.2.3.2 AutoGrid 2.2.3.3 Array 2.2.3.4 Snapshot ] 2.2.3.5 Spacing Tool[间隔工具] 2.2.3.6 Clone and Align[克隆并对齐] 2.2.4 Brush Presets  $23$  2.31 MAXScript 2.3.2 2.3.3 2.3.4 Selection Lock Toggle 2.3.5 2.3.6 2.3.7 Time Tag 24 2.41 2.4.2 Track Bar 2.4.3 Open Mini Curve Editor  $2.4.4$   $2.4.5$  Key Mode Toggle  $246$  2.4.7 Time Configuration 2.4.8 Auto Key 2.4.9 Set Key  $2.410$  Default In/Out Tangents for New Keys 2.5 2.5.1 2.5.1.1 2.5.1.2 2.5.2 2.5.3  $2.54$  2.5.5 2.5.5.1 2.5.5.2  $2553$   $256$   $31$  File 3.1.1 New 3.1.2 Reset 3.1.3 Open 3.1.4 Open Recent 3.1.5 Save 3.1.6 Save as 3.1.7 Save Copy As 3.1.8 Save Selected 3.1.9 XRef Objects 3.1.10 XRef Scene 3.1.11 File Link Manager 3.1.12 Merge 3.1.13 Merge Animation 3.1.14 Replace 3.1.15 Load Animation 3.1.16 Save Animation  $31.17$  Import $31.17.1$   $3D$  Studio Mesh(\*.3DS,\*.PRJ)  $31.17.2$ Adobe Illustrator(\*.AI) 3.1.17.3 LandXML/DEM/DDF(\*.DEM,\*.XML,\*.DDF) 3.1.17.4 AutoCAD Drawing(\*.DWG, \*.DXF) 3.1.17.5 Legacy AutoCAD(\*.DWG) 3.1.17.6 Alias(\*.FBX) 3.1.17.7 Motion Analysis HTR File(\*.HTR) 3.1.17.8 IGES(\*.IES,\*IGS,.\*IGES) 3.1.17.9 Autodesk Inventor(\*.IPT, \*.IAM) 3.1.17.10<br>Lightscape(\*.LS,\*.VW,\*.LP) 3.1.17.11 WaveFront Material(\*.MTL) 3.1.17.12<br>WaveFront Object(\* OB) 3.1.17.12 Lightscape(\*.LS,\*.VW,\*.LP) 3.1.17.11 WaveFront Material(\*.MTL) 3.1.17.12 WaveFront Object(\*.OBJ) 3.1.17.13 3D Studio Shape(\*.SHP) 3.1.17.14 StereoLitho(\*.STL) 3.1.17.15 Motion Analysis TRC File(\*.TRC) 3.1.17.16 VRML(\*.WRL,\*.WRZ) 3.1.17.17 VIZ Material XML Import(\*.XML) 3.1.18 Export

 $,$  tushu007.com

editions, tushu007.com tushu

## $<<3d$ s Max $8$   $1$

3.1.18.1 3D Studio(\*.3DS) 3.1.18.2 Adobe Illustrator(\*.AI) 3.1.18.3 ASCII Scene Export(\*.ASE) 3.1.18.4 Lightscape (\*.ATR) 3.1.18.5 Lightscape  $(*. BLK)$  3.1.18.6 Lightscape  $(*. DF)$  3.1.18.7 Publish to DWF $(*. DWF)$ 3.1.18.8 AutoCAD(\*.DWG) 3.1.18.9 AutoCAD(\*.DXF) 3.1.18.10 Alias(\*.FBX) 3.1.18.11 Motion Analysis HTR(\*.HTR) 3.1.18.12 IGES(\*.IGS) 3.1.18.13 Lightscape Layers(\*.LAY) 3.1.18.14 Lightscape (\*.LP) 3.1.18.15 JSR-184(\*.M3G) 3.1.18.16 Wavefront Material(\*.MTL) 3.1.18.17 Wavefront Object(\*.OBJ) 3.1.18.18 StereoLitho(\*.STL) 3.1.18.19 Lightscape View(\*.VW) 3.1.18.20 Shockwave 3D Scene Export(\*.W3D) 3.1.18.21 VRML97(\*.WRL) 3.1.19 Export Selected 3.1.20 Asset Tracking VRML9/(\*.vvkL) 3.1.15 Exposesion 3.1.23 File Properties<br>3.1.21 Archive 3.1.22 Summary Info<br>[10] 10] Saternalism 3.22 Summary Info 3.1.24 View image File **3.1.25** Exit 3.2 Edit 3.2.1 Undo ] 3.2.2 Redo[重做] 3.2.3 Hold[暂存] 3.2.4 Fetch[取回] 3.2.5 Delete[删除] 3.2.6  $\text{C}$ lone  $32.7$   $32.7$   $32.7.1$   $\text{Select All}$   $32.7.2$   $\text{Select None}$ ] 3.2.7.3 Select Invert[反选] 3.2.7.4 Select By Color[按颜色选择] 3.2.7.5 Select By Name[ 3.2.7.6 Select By Rectangular Region [22.7.7] Select By Circular Region 3.2.7.8 Select By Fence Region 3.2.7.9 Select By Lasso Region 3.2.8 Region[区域] 3.2.8.1 Region Window[区域窗口] 3.2.8.2 Region Crossing[区域交叉 3.2.9 Edit Named Selection Sets [18] 3.2.10 Object Properties 3.2.10.1 General 3.2.10.2 Adv.Lighting 3.2.10.3 mental ray 3.2.10.4 User Defined 3.3 Tools 3.3.1 Transform Type-In 3.3.2 Selection Floater 3.3.3 Display Floater 3.3.4 Layer Manager 3.3.5 Light Lister[灯光列表] 3.3.6 Manage Scene States[管理场景状态] 3.3.7 Mirror[镜像] 3.3.8 Array[阵列] 3.3.9 Align[对齐] 3.3.10 Quick Align[快速对齐] 3.3.11 Snapshot[快 照] 3.3.12 Spacing Tool[间隔工具] 3.3.13 Clone and Align[克隆并对齐] 3.3.14 Normal Align  $3315$  Align Camera  $3316$  Align to View  $3317$  Place Highlight[放置高光] 3.3.18 Isolate Selection[孤立当前选择] 3.3.19 Rename Objects[重 3.3.20 Assign Vertex Colors 3.3.21 Color Clipboard 3.3.22 Camera Match[摄影机匹配] 3.3.23 Grab Viewport[抓取视口] 3.3.24 Measure Distance[ 测量距离] 3.3.25 Channel Info[通道信息] 3.4 Group[组] 3.4.1 Group[成组] 3.4.2 Ungroup  $3.43$  Open  $3.44$  Close  $3.45$  Attach  $3.46$ Detach 34.7 Explode 34.8 Assembly 34.81 Assemble 3.4.8.2 Disassemble 3.4.8.3 Open 3.4.8.4 Close 3.4.8.5 Attach 3486 Detach 3487 Explode 3.5 Views 3.5.1 Undo View Change 35.2 Redo View Change 3.5.3 Save Active View 3.5.4 Restore Active View 3.5.5 Grid 3.5.5.1 Show Home Grid
abiec 3.5.5.2 Activate Grid Object
3.5.5.3 Activate Home Grid 3.5.5.4 Align Grid to View 3.5.6 Viewport Background 3.5.7 Update Background Image [20] 3.5.8 Reset Background Transform  $3.59$  Show Transform Gizmo $6.3510$  Show Ghosting  $3.511$  Show Key Times[显示关键点时间] 3.5.12 Shade Selected[着色选定对象] 3.5.13 Show Dependencies 3.5.14 Create Camera From View 3.5.15 Add Default Lights to Scene 3.5.16 Redraw All Views 3.5.17 Activate All Maps[激活所有贴图] 3.5.18 Deactivate All Maps[取消激活所有贴图] 3.5.19 Update During Spinner Drag 3.5.20 Adaptive Degradation Toggle 3.5.21 Object Display Culling 3.5.22 Expert Mode 3.6 Create 3.7 Modifiers 3.8 Character 3.8.1 Create Character

## editions, tushu007.com

## $<< 3d$ s Max $8$  1(

3.8.2 Destroy Character[销毁角色] 3.8.3 Lock[锁定] 3.8.4 UnLock[取消锁定] 3.8.5 Insert Character  $386$  Save Character  $387$  Bone Tools 3.8.7.1 Bone Editing Tools 3.8.7.2 Fin Adjustment Tools 3.8.7.3 Object Properties 38.8 Skin Pose Options 3.9 reactor 3.10 Animation 3.10.1 IK Solvers IK<br>HD Solvers HD 3.10.1.3 IK Limb Solvers IK 3.10.1.4 Solvers Solvers 3.10.1.3 IK Limb Solvers IK 3.10.1.4 SplineIK Solvers IK 3.10.2 Constraints 3.10.2.1 Attachment Constraint 3.10.2.2 Surface Constraint 3.10.2.3 Path Constraint 3.10.2.4 Position Constraint 3.10.2.5 Link Constraint 3.10.2.6 LookAt Constraint 束] 3.10.2.7 Orientation Constraint[方向约束] 3.10.3 Controllers[控制器] 3.10.3.1 Audio Controller[音频控制器] 3.10.3.2 Bezier Controllers[Bezier控制器] 3.10.3.3 Barycentric Morph Controller and the Superior of Superior 3.10.3.4 Block Controller and Superior 3.10.3.5 Boolean Controller[布尔控制器] 3.10.3.6 Color RGB Controller[颜色RGB控制器] 3.10.3.7 Euler XYZ Rotation Controller Euler XYZ 3.10.3.8 Expression Controllers 3.10.3.9 IK Controller 3.10.3.10 Linear Controller 3.10.3.11 List Controller 3.10.3.12 Master Point Controller 3.10.3.13 Motion Capture Controller<br>
3.10.3.14 Noise Controller<br>
3.10.3.16 Position XYZ Controller 3.10.3.15 On/Off Controller / 3.10.3.16 Position XYZ Controller XYZ 3.10.3.17 PRS Transform Controller PRS 3.10.3.18 Reactor Controllers<br>3.10.3.19 Scale XYZ Controller XYZ 3.10.3.20 Script Controller 3.10.3.19 Scale XYZ Controller <br> $XYZ$  3.10.3.20 Script Controller 3.10.3.21 Smooth Rotation Controller 3.10.3.22 Spring Controller en and the state of the state of the state of the state of the state of the state of the state of the 3.10.3.25 TCB Controller  $3.104$  Parameter Editor 3.10.3.25 Waveform Controller ] 3.10.5 Parameter Collector[参数收集器] 3.10.6 Wire Parameters[关联参数] 3.10.6.1 Wire Parameters 3.10.6.2 Parameters Wire Dialog Manager[反应管理器] 3.10.8 Make Preview[生成预览] 3.10.9 View Preview[查看预览] 3.10.10 Rename Preview 3.10.11 Toggle Limits 3.10.12 Delete Selected Animation 3.11 Graph Editor 3.11.1 Track View 3.11.2 Curve Editor 3.11.2.1 3.11.2.2 3.11.2.3  $311.24$   $311.25$   $311.26$   $311.27$ a.11.3 Dope Sheet 3.11.3.1 3.11.3.2 3.11.3.3 3.11.3.4 3.11.3.5 3.11.4 New Track View 3.11.5 Delete Track View 3.11.6 Saved Track Views 3.11.7 New Schematic View  $311.8$  Delete Schematic View  $3.11.9$  Save Schematic Views[保存的图解视图] 3.11.10 Particle View[粒子视图] 3.11.11 Motion Mixer[ 3.12 Rendering 3.12.1 Render 3.12.2 Environment 3.12.3 Effects 3.12.4 Advanced Lighting 3.12.5 Render To Texture 3.12.6 Batch Render 3.12.7 Raytracer Settings 3.12.8 Raytrace Global Include\Exclude entitled and the set of the state of 3.12.9 mentalray Message Window [mentalray消息窗口] 3.12.10 ActiveShade Floater[动态着色浮动框] 3.12.11 ActiveShade Viewport[动态着色视口] 3.12.12 Material Editor[材质编辑器] 3.12.13 Material/Map Browser  $/$  3.12.14 Video Post 3.12.14.1 3.12.14.2 <br>3.12.14.6 Lens Effects 3.12.14.3 3.12.14.5 3.12.14.6 Lens Effects 3.12.14.5 Show Last Rendering 3.12.15 Show Last Rendering 3.12.16 Panorama Exporter 3.12.17 Print Size Wizard 3.12.18 RAM Player 3.13 Cusomize 3.13.1 Customize User Interface 3.13.1.1 Keyboard 3.13.1.2 Toolbars 3.13.1.3 Quads

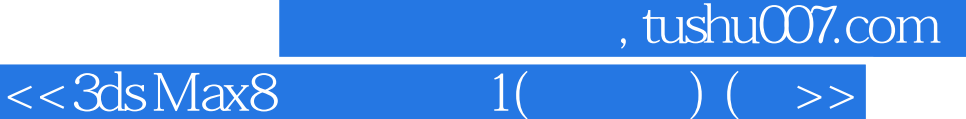

3.131.4 Menus 3.131.5 Colors 3.13.2 Load Custom UI Scheme<br>[17] 3.13.4 Revert to S<br>Fig. 15.14 Stritcher [17]  $\frac{1}{2}$ UI 3.13.3 Save Custom UI Scheme [Revert Like State Startup 3.13.4 Revert to Startup Layout[还原为启动布局] 3.13.5 Custom UI and Defaults Switcher[自定义UI与默认设置切换器] 3.13.6 Show UI UI 3.13.7 Lock UI Layout UI 3.13.8 Configure User Paths 置用户路径] 3.13.8.1 External Files[外部文件] 3.13.8.2 File I/O[文件I/O] 3.13.8.3 Xrefs [2.13.8.4 3rd Party Plug-Ins [2.13.9] 3.13.9 Configure System Paths 3.13.10 Units Setup<sup>2</sup> 3.13.11 Grid and Snap Settings 3.13.11.1 Snaps 3.13.11.2 Options 3.13.11.3 Home Grid 3.13.11.4 User Grids<br>[12] User Grids 3.13.12 Viewport Configuration 3.13.12.1 Rendering Method 3.13.12.2 Layout 3.13.12.3 Safe Frames 3.13.12.4 Adaptive Degradation and the second state of 3.13.12.5 Regions 3.13.13 Plug-in Manager 3.13.14 Preferences 3.13.14.1 General 3.13.14.2 Files 3.13.14.3 Viewports 3.13.14.4 Gamma and LUT Gamma LUT 3.13.14.5 Rendering 3.13.14.6 Animation 3.13.14.7 Inverse Kinematics  $313.148$  Gizmos  $3.13.149$  MAXScript 3.13.14.10 Radiosity 3.13.14.11 mental ray 3.14 MAXScript MAX 3.15 Help 3.15.1 New Features Guide 3.15.2 User Reference 3.15.3 MAXScript Reference MAXScript 3.15.4 Tutorials 3.15.5 Hotkey Map 映射] 3.15.6 Additional Help[附加帮助] 3.15.7 3ds Max on the Web[网上3ds Max] 3.15.8 Activate 3ds Max[激活3ds Max] 3.15.9 About 3ds Max[关于3ds Max]

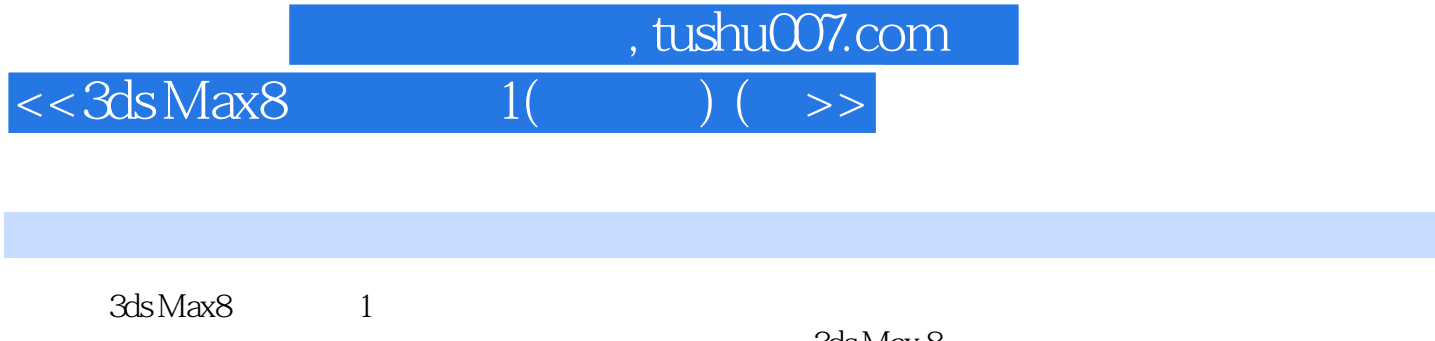

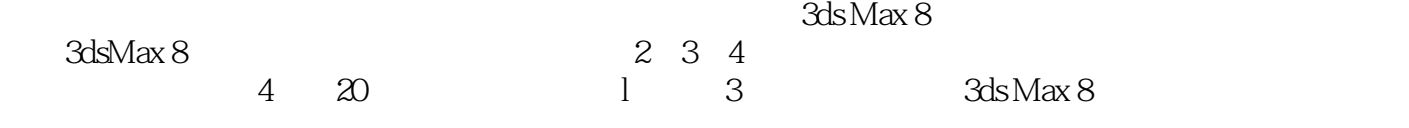

3ds Max8 1

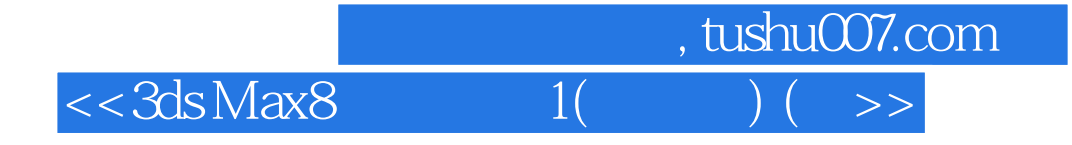

本站所提供下载的PDF图书仅提供预览和简介,请支持正版图书。

更多资源请访问:http://www.tushu007.com